# *NEWSLETTER PARTENAIRES*

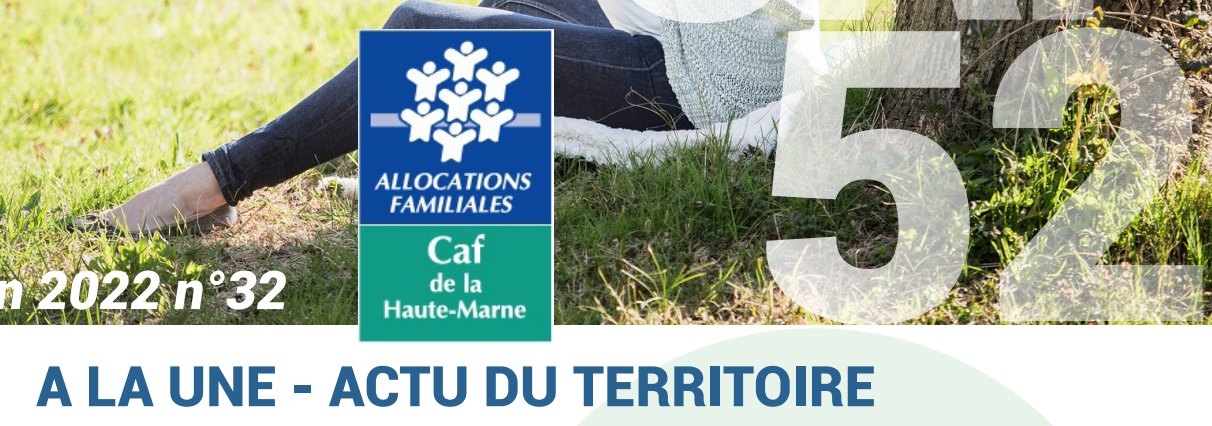

**LLOCATIONS**<br>FAMILIALES

 $Caf$ de la Haute-Marne

### **Un nouveau Conseil d'Administration à la Caf de la Haute-Marne**

*Juin 2022 n°32*

Dans le cadre du renouvellement de la mandature du Conseil d'administration de la Caf, **Manuel GALLAND a été élu Président** du Conseil d'Administration de la Caf.

Les Vice-Présidents sont :

- **Brigitte JANNAUD, Première Vice-Présidente**
- **Caroline TRIPIED, Deuxième Vice-Présidente**
- **Stéphane VIOLIER, Troisième Vice-Président.**

#### **Rendez-vous téléphoniques ou physiques : les usagers ont le choix !**

Une question sur leur dossier ? Nos rendez-vous, c'est deux options pour un même service.

Depuis caf.fr, rubrique « Contacter ma Caf » / « Prendre un rendez-vous », il est possible de **demander un rendez-vous dans l'un des sites d'accueil** de la Caf (à Chaumont ou à Saint-Dizier) **mais aussi un rendez-vous téléphonique** (en sélectionnant « je souhaite que la Caf me rappelle »). -

Pas de déplacement inutile ni d'attente à l'accueil ou au téléphone, un conseiller Caf rappelle l'allocataire au jour et à l'heure choisis pour faire le point sur les démarches. Une solution qui n'offre que des avantages !

L'usager doit s'assurer d'être disponible à l'horaire choisi. **Lorsque la Caf rappelle, le numéro qui s'affiche est le +33 32 30. Il est ainsi conseillé d'enregistrer ce numéro dans les contacts, en indiquant «Caf».** 

**Filoué : à vous de déclarer !**

CAFE OF THE CAFE OF THE CAFE OF

**INFOS**

**La nouvelle campagne Filoué est lancée ! Vous avez jusqu'au 30 juin 2022 pour communiquer les données d'accueil de votre (ou de vos) EAJE pour 2021.** 

Cette campagne concerne tous les établissements d'accueil du jeune enfant (EAJE) ouvrant droit à la PSU pour l'exercice 2020.

La participation à cette enquête est obligatoire telle que l'impose votre convention d'objectifs et de financement conclue avec la Caf de la Haute-Marne Le bénéfice des mesures du plan rebond petite enfance et de la Prestation de Service Unique, est conditionnée à la participation effective à cette campagne.

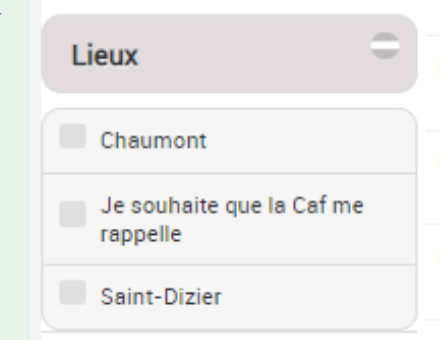

# ACTU NATIONALE

**Nouveau caf.fr : comment trouver les informations de la Caf de la Haute-Marne**

**Voici une petite FAQ pour mieux vous retrouver dans les nouvelles pages du caf.fr…**

# **Comment distinguer les pages nationales et locales ?**

Vous souhaitez naviguer sur les pages de la Caf de la Haute-Marne ? Assurez-vous d'être dans la partie « Allocataires » du site caf.fr, puis sélectionnez « ma Caf » dans le bandeau bleu situé en haut du site :

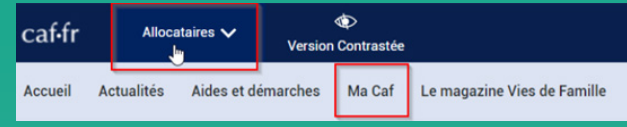

Si une fenêtre s'ouvre et vous demande votre code postal, remplissez le champ (52000). Vous êtes désormais sur les pages locales de la Caf de la Haute-Marne.

# **Comment contacter la Caf de la Haute-Marne ?**

En bas de chaque page du site, vous trouverez un bouton qui donne accès aux différents modes de contact de la Caf de la Haute-Marne.

# **Où trouver les points d'accueil Allocataires en Haute-Marne ?**

Cliquez sur « Trouver un point d'accueil » à partir de la page d'accueil des pages locales

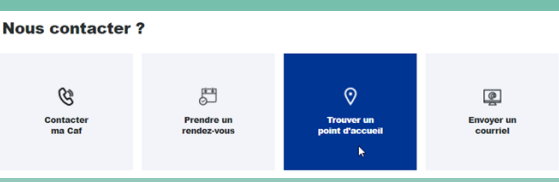

# **Comment faire une démarche en ligne ?**

Si vous êtes allocataires, connectez-vous à l'espace Mon Compte (qui n'a pas été modifié) et réalisez votre demande de prestation.

Si vous n'êtes pas allocataire, consultez les pages nationales en cliquant sur « Aides et démarches » en haut du site :

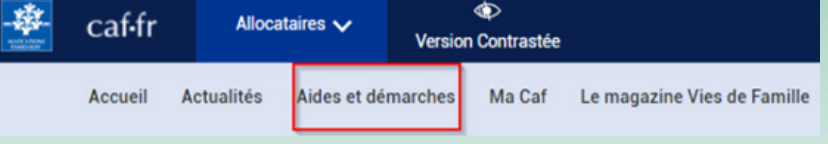

# **Comment accéder à Mon Compte Partenaires ?**

Après avoir sélectionné « Partenaires » dans le menu déroulant du bandeau bleu en haut du site, vous avez accès à un nouveau bouton « Mon Compte Partenaire » en haut à droite du site permettant de vous connecter directement à cet espace.

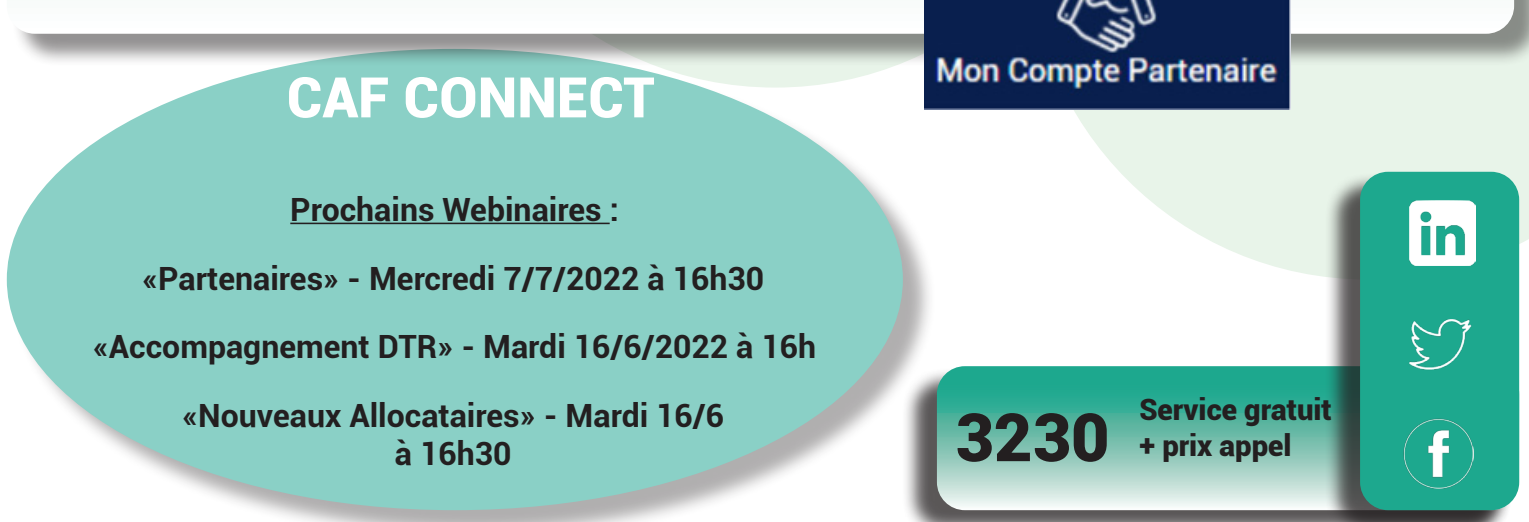

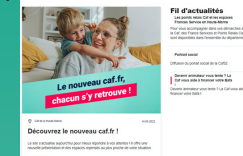

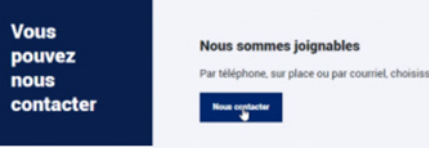